# District of Saanich Tutorial: Simple Query

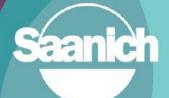

## Contents

|    |                                  | 1 |
|----|----------------------------------|---|
| 1. | Introduction                     | 2 |
|    | Launch Saanich Map               |   |
|    | Using the Simple Query tool      |   |
| 4. | Query Example – Municipal Trails | 5 |

Revision 2 Prepared by: IT Department, GIS June 16, 2023

#### 1. Introduction

This guide outlines how to use the **Simple Query** tool to create subsets of data to answer specific questions. This tutorial shows how to create a simple query that searches the data in a single table and how to enhance the query by setting a spatial filter. This guide is part of a series of tutorials available to help users learn how to navigate SaanichMap.

### 2. Launch Saanich Map

Go to <u>www.saanich.ca</u> and in the 'I Want To...' menu, choose SaanichMap.

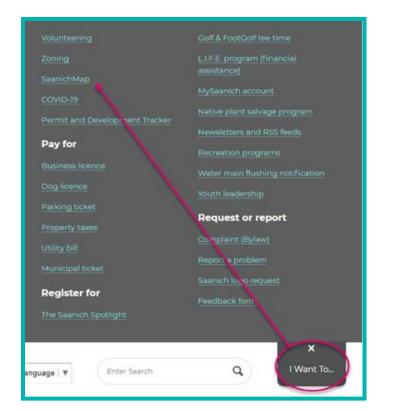

On the SaanichMap page you will find information about using the web map.

Click on the launch SaanichMap button. <

The terms of use will open and when you click OK, the viewer will be available for use.

## SaanichMap

Access Saanich public data through interactive maps with accessible and easy-to-use tools that enhance and support the community.

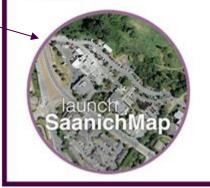

### 3. Using the Simple Query tool

The Simple Query tool gives you the ability to filter data to get specific results. You can build simple queries containing a single attribute or complex queries containing many attributes and/or spatial filters.

The **Simple Query** tool is in the **Advanced Toolbar.** Click on the tool icon found on the upper right-hand side of the map or double click the green banner to open the toolbar.

Navigate to the Analysis tab and click the Query tool.

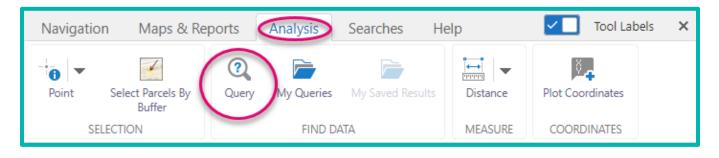

The query panel will open on the left side of the map.

Select the layer you want to query under Data Source.

Choose the field that you will make a query on from the drop-down list.

Specify a condition for the field, this will determine how the data is sorted. Options may include equal, not equal, contains, greater or less than, is null, starts with, and more.

In the third box click to open the dropdown list and select a choice to complete a query. Certain conditions may need you to type to complete the query.

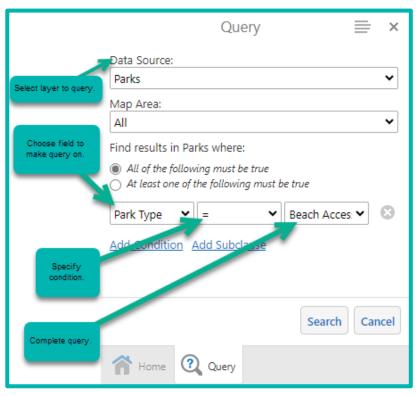

You can apply a spatial query by zooming to the area of interest and changing 'Map Area' from 'All' to 'Current Extent'. The query will now also only provide results within the current extent of the map.

You can query with multiple conditions by clicking **Add Condition** or **Add Subclause**. This allows you to apply conditions to multiple fields for the query results. You can specify whether both statements must be true or if at least one must be true. Adding a subclause is helpful once you start adding more than two conditions.

You can also press the Panel Actions Menu and switch the results to table format. In table format you can view more details about the results. You also have the power to export and save the query results to CSV, XLSX, or Shapefile or save it to 'My Saved Results' in SaanichMap from the Panel Actions Menu.

| Capital Works Project 🚍 x |                                        |                                    |                                           |                                             |                                            |                                                    |                                                                 |                                 |  |
|---------------------------|----------------------------------------|------------------------------------|-------------------------------------------|---------------------------------------------|--------------------------------------------|----------------------------------------------------|-----------------------------------------------------------------|---------------------------------|--|
| 8                         | II Subproject ID 💠 🗙 🗙                 | II Project 💠 🗙 🗙                   | II Primary Street 💠 🗙 🗙                   | 🗄 Location Details 🔺 🛛 🗙                    | II Project Manager 💠 🗙 🗙                   | Ⅲ Start Date (Month Year) 💠 🗙 🗙                    | $\blacksquare$ Expected Completion (Month Year) $\Rightarrow$ X | II Project Status ↓             |  |
| ×                         | Start typing to filter by Subproject 🔇 | Start typing to filter by Project. | Start typing to filter by Primary Street. | Start typing to filter by Location Details. | Start typing to filter by Project Manager. | Start typing to filter by Start Date (Month Year). | Start typing to filter by Expected Completion (Month Year).     | Start typing to filter by Proje |  |
| ··· ☆                     | S0114                                  | Wetherby Sewage Lift Stati         | Wetherby Rd                               | 3201 Wetherby Rd                            |                                            | Jan-2023                                           | Dec-2023                                                        | Planned                         |  |
| ··· ☆                     | W0130                                  | Admirals Rd Watermain Ab           | Admirals Rd                               | Admirals Rd - Cowper St to Colquitz         |                                            | Jan-2023                                           | Dec-2023                                                        | Planned                         |  |
| … ☆                       | S0116                                  | Albina and Gorge Gravity S         | Albina St                                 | Albina St - Gorge Rd W to Obed Ave          |                                            | Jan-2023                                           | Dec-2023                                                        | Planned                         |  |
| …☆                        | T0150                                  | Albina St Sidewalk                 | Albina St                                 | Albina St - Maddock Ave to 3132 Al          | Ashley Locke                               | Nov-2023                                           | May 2024                                                        | Planned                         |  |
| ··· ☆                     | D0157                                  | Albina and Gorge Storm R           | Albina St                                 | Albina-Gorge Utility Upgrades and           |                                            | Jan-2023                                           | Dec-2023                                                        | Planned                         |  |
| ··· ☆                     | W0100                                  | Alderly Rd & Sayward Rd P          | Alderly Rd                                | Alderly Rd @ Sayward Rd                     |                                            | Sep-2023                                           | Dec-2023                                                        | Planned                         |  |
| … ☆                       | T0058                                  | Arbutus Rd Cycling and Si          | Arbutus Rd                                | Arbutus Rd - Finnerty Rd to Haro Rd         | Graeme Galloway                            | Jan-2023                                           | Dec-2023                                                        | Planned                         |  |
| ••• ☆                     | \$0095                                 | Arbutus Rd Trunk Sewer Re          | Arbutus Rd                                | Arbutus Rd - Gordon Head Rd to 22           |                                            | Jan-2022                                           | Dec-2022                                                        | Planned                         |  |
| …☆                        | D0082                                  | Ardresier Rd Storm Replac          | Ardersier Rd                              | Ardersier Rd - Douglas St to Burns          | Peter Kelly                                | Mar-2023                                           | Dec-2023                                                        | Planned                         |  |
| ··· ☆                     | \$0065                                 | Austin Ave Sewer Replace           | Austin Ave                                | Austin Ave - 885 to 739 Middleton St        |                                            | Apr-2023                                           | Jul-2023                                                        | Under Construction              |  |
| … ☆                       | D0109                                  | Austin Ave Storm Drain Re          | Austin Ave                                | Austin Ave - 2885 to Middelton St           |                                            | Apr-2023                                           | Jul-2023                                                        | Under Construction              |  |
| … ☆                       | S0106                                  | Beckwith PI Gravity Sewer          | Beckwith Pl                               | Beckwith PI - 4173 Beckwith PI ROW          |                                            | Jan-2023                                           | Dec-2023                                                        | Planned                         |  |
| …☆                        | D0136                                  | Borden St Hydro Drain Rel          | Borden St                                 | Borden St Hydro Site                        |                                            | Jan-2023                                           | Dec-2023                                                        | Planned                         |  |
|                           |                                        |                                    |                                           |                                             |                                            |                                                    |                                                                 |                                 |  |

### 4. Query Example – Municipal Trails

Let's do an example query. We will use the query tool to see how many Municipal Trails in Saanich have handrails.

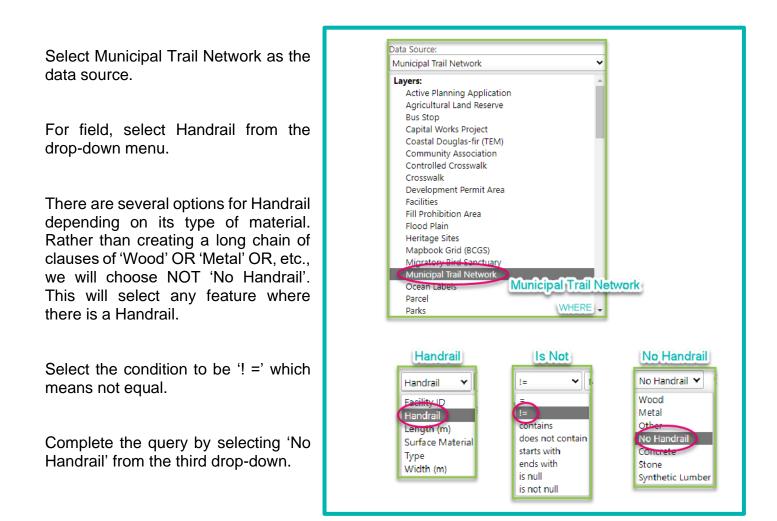

Press search and get results for the query. We get 133 Municipal Trails that have handrails.

Let's further refine this query. We will add a spatial search and a subclause.

We will look for trails with Surface Type 'Wood' or 'Metal' in Cadboro Bay. Navigate to Cadboro Bay, ensure the area of interest is in the display window. In the query, change Map Area from 'All' to 'Current Extent'. This will change the query to only look for results within the current map displayed.

We want either wood or metal trails so we will add a subclause. Having subclauses allows us to structure a query with multiple conditions such that for some both need to be true and for others either can be true: In other words, we can manipulate the conditions so that AND and OR are both present in the query. See this example.

| Query                                                                                                    | ≡ ×        | < I want to                             |  |  |  |  |  |
|----------------------------------------------------------------------------------------------------|------------|-----------------------------------------|--|--|--|--|--|
| Data Source:<br>Municipal Trail Network                                                                   | ~          | + Arbutus Core                          |  |  |  |  |  |
| Map Area:                                                                                                 |            |                                         |  |  |  |  |  |
| Current Extent                                                                                            | ~          | Current Extent: Cadboro Bay             |  |  |  |  |  |
| Find results in Municipal Trail Network where:                                                            |            |                                         |  |  |  |  |  |
| <ul> <li>All of the following must be true</li> <li>At least one of the following must be true</li> </ul> |            |                                         |  |  |  |  |  |
| Handrail                                                                                                  | • ©        | Handrail is not, No Handrail            |  |  |  |  |  |
| AND                                                                                                    |            | A XXXXXXXXXX                            |  |  |  |  |  |
| <ul> <li>All of the following must be true</li> <li>At least one of the following must be true</li> </ul> |            | AND CADBORO BAY                         |  |  |  |  |  |
| Surface Material 👻 = 👻 Metal                                                                              | • 🕄        | Surface Material is 'Metal'             |  |  |  |  |  |
| OR                                                                                                    |            | OR Cadboro Bay                          |  |  |  |  |  |
| Surface Material 👻 = 👻 Wood                                                                               | <b>v</b> 🕲 | Surface Material is Wood                |  |  |  |  |  |
| Add Condition                                                                                             |            | H Cayner & Cove                         |  |  |  |  |  |
| Add Condition Add Subclause                                                                               |            |                                         |  |  |  |  |  |
|                                                                                                    |            | T FTORELLE                              |  |  |  |  |  |
|                                                                                                    |            | (d) the real of the                     |  |  |  |  |  |
| Search                                                                                                    | Cancel     | THAT I THE                              |  |  |  |  |  |
|                                                                                                    |            |                                         |  |  |  |  |  |
| 🕋 Home 📚 Layers 🝳 Query                                                                                   |            | Base Map 🖉 💷 Scale 1: 30,000 🗸 Go 📙 1km |  |  |  |  |  |

We have queried the Municipal Trail Network to find trails with handrails AND that have either wood OR metal surface type. There are many different types of combinations you can create to find exactly the subset of data you need. This query returns that there are 10 wood or metal trails that have handrails in Cadboro Bay area.

How do I submit feedback or get assistance for SaanichMap?

Please email <u>gis@saanich.ca</u> or ask to speak with GIS staff at 250.475.1775 We are here to help!